# Sri Sathya Sai College for Women, Bhopal

(An Autonomous College affiliated to Barkatullah University, Bhopal) (NAAC Accredited 'A' Grade)

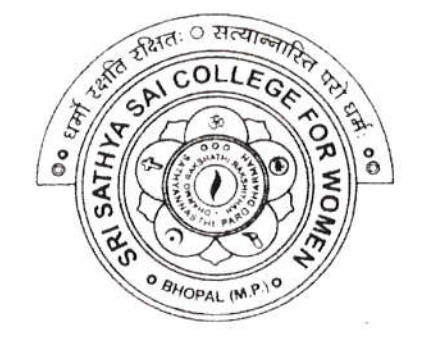

# SYLLABUS SESSION:2023-24 PROGRAM: Certificate

YEAR: I Year CLASS: B.A./B.Com. COURSE TYPE: Generic Elective " COURSE TITLE: M.S. Office

# Sri Sathya Sai Collcge for Women, Bhopal (An Autonomous College Affiliated to Barkatullah University Bhopal) Department of Higher Education, Covt. of M.P. Under Graduate Syllabus (Annual Pattern) As recommended by Central Board of Studies and approved by the Covernor of M, P.

wef 2021-2022 (Session 2023-24)

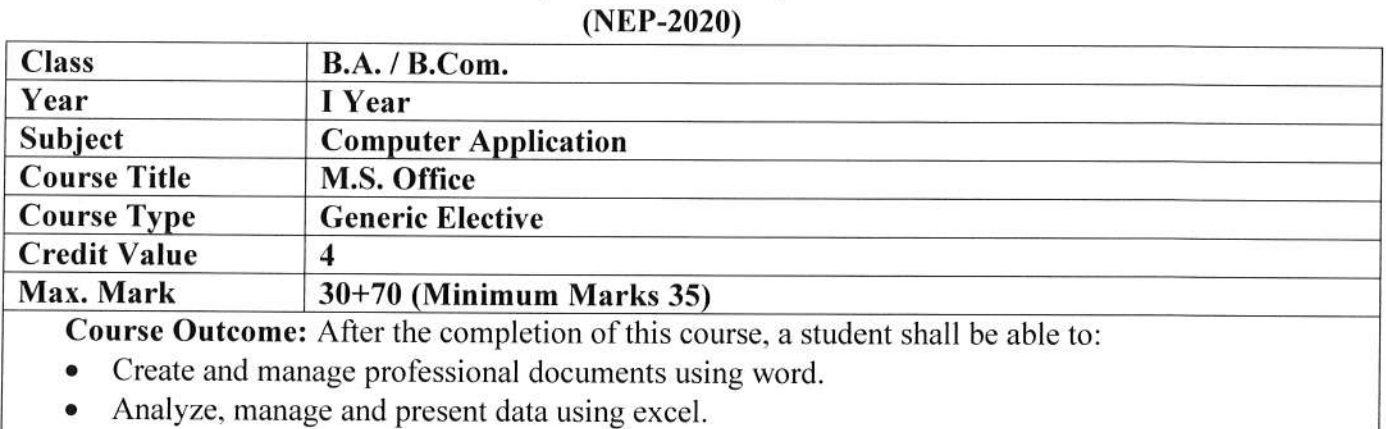

- . Create and manage presettation using power point.
- Insert a table, picture, or drawing into the document.
- . Prepare the document to be sent as a circular letter.

#### Particular

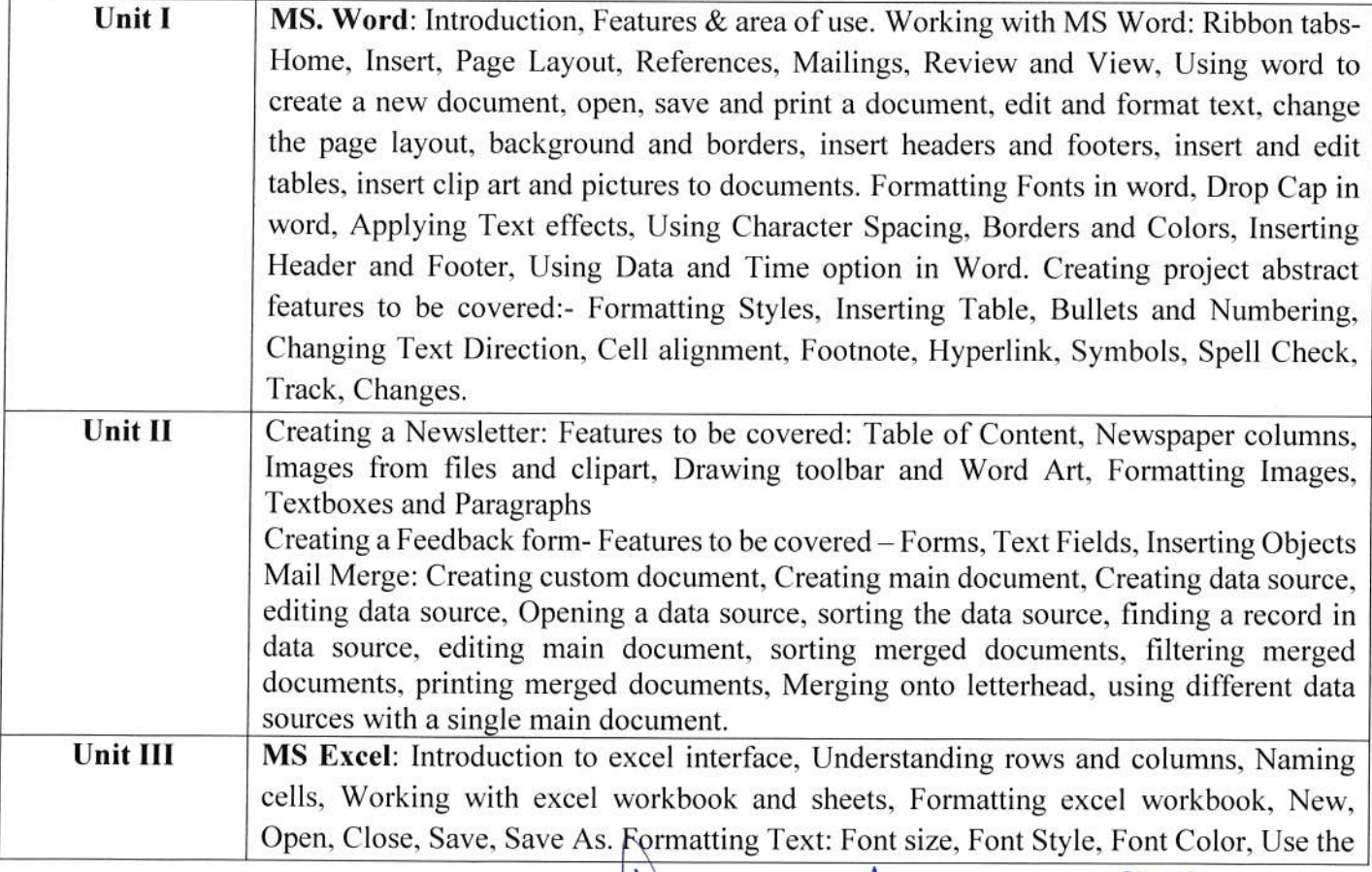

Athar<br>Alumer - C

,

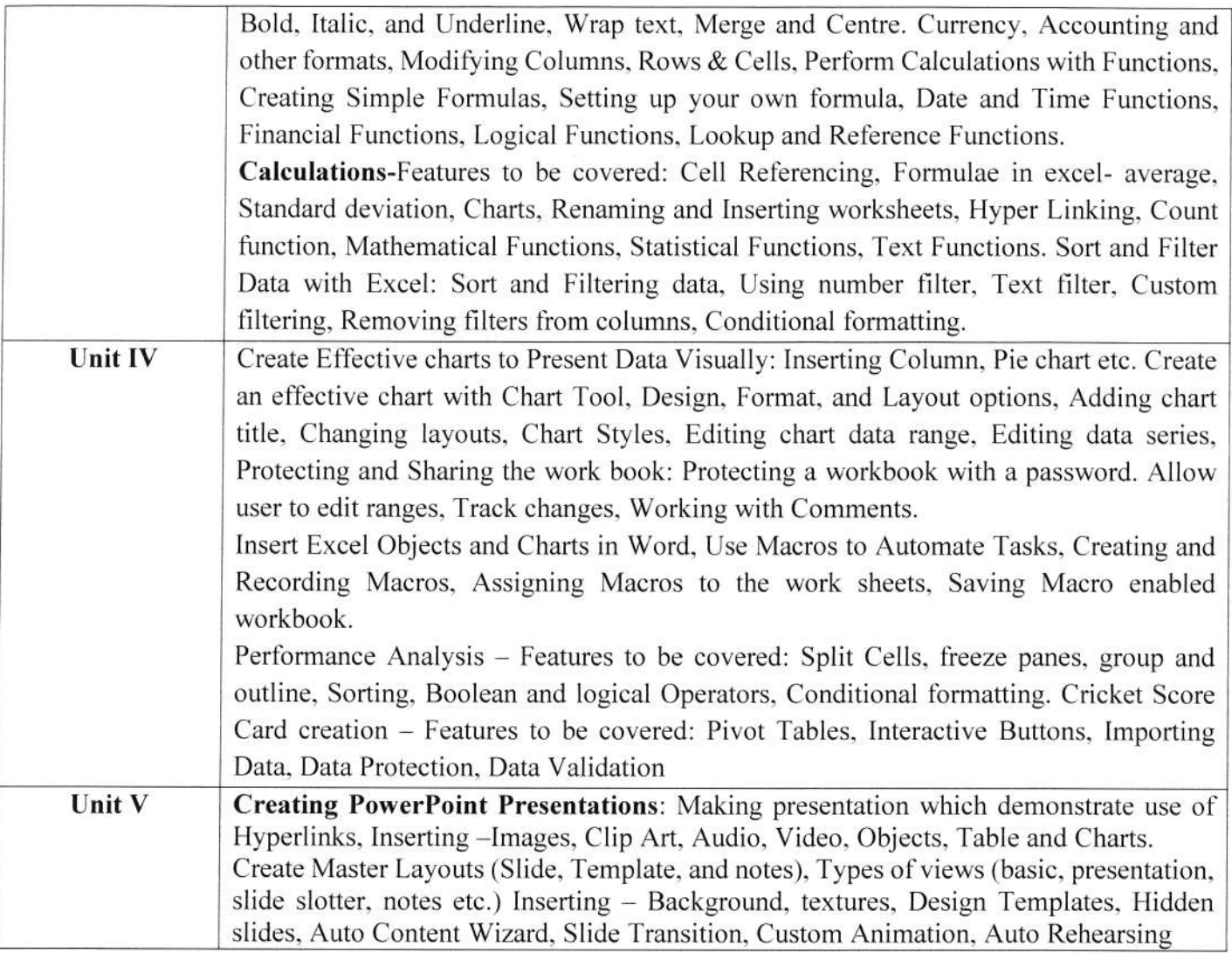

### Suggestion Books:

- . Microsoft Ol'fice 97 Will train: Gini Courter, Arnette Marquis, BPB Publicarion.
- MS Office 2000 for Everyone: Saxena Sanjay
- . Writer's Guide to Microsoff Word: Kari Holloway
- . Access 2016 Bible: Michael Alexander. Richard Kusleika
- $\bullet$  Excel 2019: Greg Harvey
- o Microsoft Powerpoint Made Easy: Chris Smith

### Suggestive digital platform web links

- https:// www.youtube.com/watch?v=Zv3XMBb3V6A
- http://www.digimat.in/nptel/courses/video/121106007/L12.html
- https://www.webucator.com/how-to/how-use-mail-merge-microsoft word. cfm
- . hftps://suppoft.microsoft.com/en-us/office/create-pivottable-or-pivotchart-views-in-anaccess-desktop-database-83e524df-dibd-456d-9dd0-0a48c 1 aa6752
- . https://support.microsoft.com/en-us/ollice/create-a-pivoftable-to-analyze-worksheetdara-a9a8453 8-bfe9-40a9-a8e9-f99 I 34456576

HROL<br>Allumar

 $\overline{2}$ 

# **Scheme of Marks:**

 $\tilde{\psi}$ 

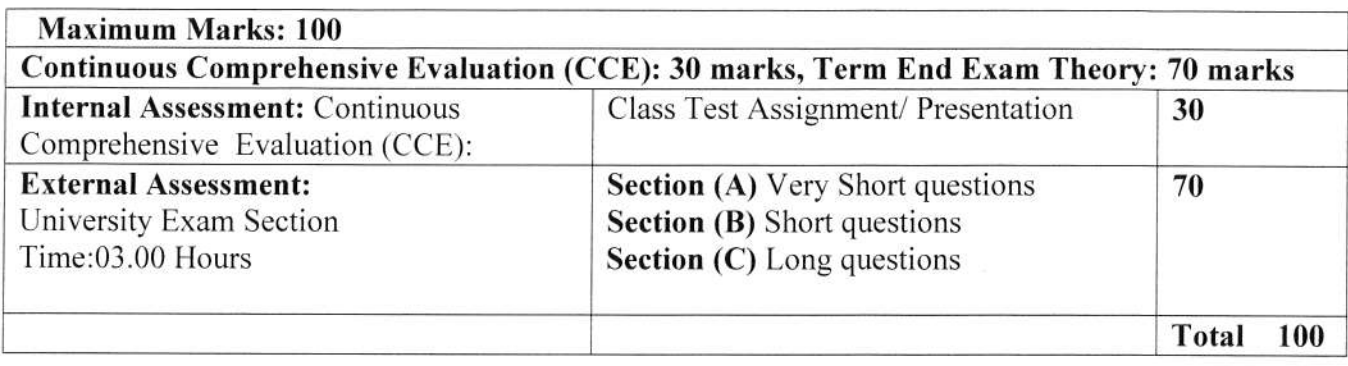

Ande 01

 $\langle \hat{\gamma} \rangle$ 

Les.7

# Sri Sathya Sai College for Women, Bhopal (An Autonomous College Afliliated to Barkatullah University Bhopal) Department of Higher Bducation, Covt. of M,P. Under Graduate Syllabus (Annual Pattern) As recommended by Central Board of Studies and approved hy the Governor of M, P,

# wef 2021-2022

(Session 2023-24)

### (NEP-2020)

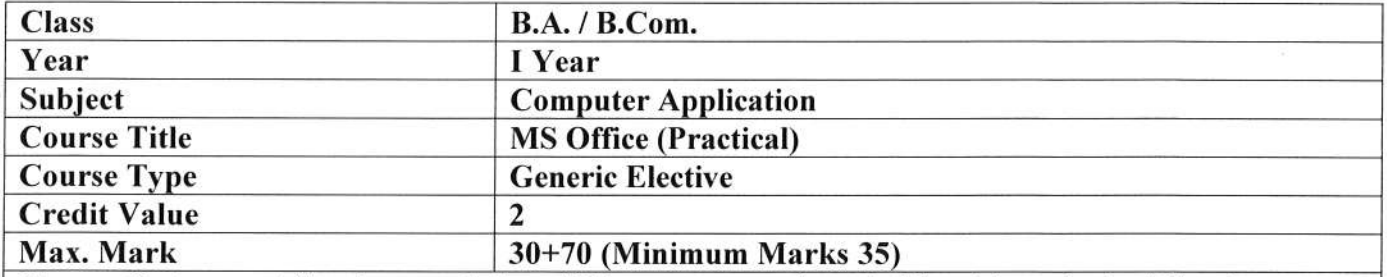

**Course Outcome:** After the completion of this course, a student shall be able to do the following:

- . To use keyboard shortcuts to performs tasks.
- . To create a new document, open, save and print a document.
- . To edit and format text, change the page layout, background and borders.
- . To modify power point custom template presentation.
- To insert clip art and pictures to documents.
- $\bullet$  To navigate the start menu to locate programs. Files, and setting  $\&$  Create files and folders.

Particular

. To create a word document with customized template.

#### List of Practicals:

- <sup>I</sup>. Create a document and apply different formafting options.
- 2. Design a Creeting Card using Word Art for different festivals.
- 3. Creative your Bio-data and use page borders and shading.
- 4. Creative a document and insert header and footer, page title etc.
- 5. To create a document, set the margins, orientation, size, Column, Water mark, page, colorand page borders.
- 6. Insert a table into the document. Prepare a marksheet of your class subjects.
- 7. Create a Mail merge document in ms word
- 1. Prepare a mark sheet of your class subjects.
- 2. Apply the creating, editing, saving, printing securing & protecting operations to an excel spreadsheets.
- 3. Prepare a bar chart  $\&$  pie chart for analysis of five year results of your institute.
- 4. Work on the following exercise on a workbook:
	- a. Copy an existing Sheet
	- b. Rename the old Sheet
	- c. Insert a new Sheet into an existing Workbook
	- d. Delete the renamed Sheet.
- 5. Prepare an Attendance sheet of 10 students for any 6 Subjects of your syllabus. Calculate their total attendance, total percentage of attendance of each student  $\&$  average of attendance.
- 6. Create a worksheet on Students list ofany 4 faculties and perform following database functions on it.
- a. Sort data by Name
- b. Filter data by Class
- c. Subtotal of no. of students by Class.

1847

And -

 $\overline{a}$ 

- 7. Apply themes and layouts to power point slides and insert pictures. Graphics, shapes, and tables into presentation.
- 8. In power point slide make use of adding transitions and animation & Working with master Slides.
	- a) 9.Create a excel worksheet and perform computations using available data and using mathematical functions chosen from menus.

#### Suggestion Books:

- . Microsoft OfTice 97 Will train: Gini Coufter. Annette Marquis, BPB Pubtication.
- MS Office 2000 for Everyone: Saxena Sanjay
- . Writer's Guide to Microsoft Word: Kari Holloway
- . Access 2016 Bible: Michael Alexander. Richard Kusleika
- Excel 2019: Greg Harvey
- Microsoft Powerpoint Made Easy: Chris Smith

#### Suggested Digital Platforms Web links:

- $\bullet$  https://www.youtube.com/watch?v=Zv3×MBb3V6A
- https:// www.digimat.in/nptel/courses/video/121106007/L12.html
- . https://www.webucator.con/how-to/how-use-mail.merge-microsoft-word.cfm
- https://support.microsoft.com/en-us/office/create-pivottable-or-pivotchart-views-in-anaccess-desktop-database-83e524df-dfbd-456d-9ddo-
- . https://support.microsoll.com/en-us/office/create-a-pivottable-to-analyze-worksheetdata-aga8453 8-bfe9-40a9-a8e9-199 I 344565 76

#### Scheme of Marks:

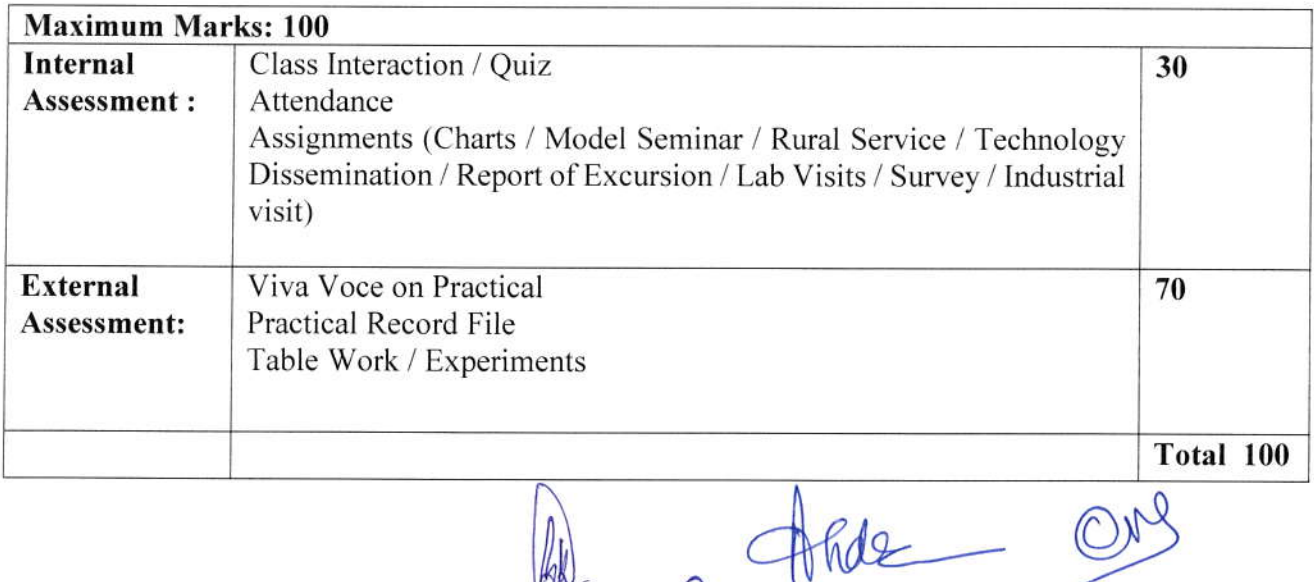

 $\bigcup$ 

 $\bigcap$ **Note**